# **REGISTRO ELETTRONICO PER LE FAMIGLIE\* VADEMECUM**

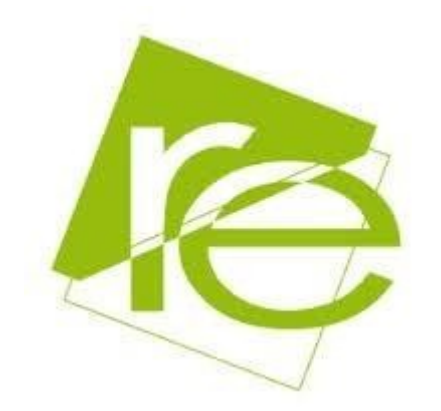

Il nostro Istituto a partire dall'a.s. 2018-19 offre alle famiglie degli alunni dell'Istituto Comprensivo delle classi della Scuola Primaria e Secondaria di Primo Grado, la possibilità di fruire di un insieme di servizi tra i quali la pagella digitale, e **solo per i genitori degli alunni della Scuola Secondaria di Primo Grado** le comunicazioni relative alla vita scolastica degli studenti, in tempo reale.

Questa breve guida è stata realizzata per fornire un supporto ai genitori degli alunni dell'IC Marcellina che si apprestano ad utilizzare il Registro Elettronico.

#### COME SI ACCEDE AL REGISTRO ELETTRONICO

I genitori degli alunni possono visualizzare le pagelle del proprio figlio/figlia, dal 19 febbraio 2019

1. Dal computer o smartphone o tablet ecc. ci si collega al sito della scuola www.icmarcellina.it e si clicca il link: "registro elettronico famiglie" nel menù a destra.

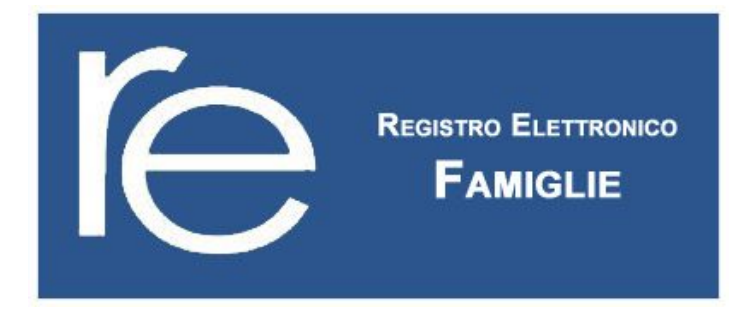

#### 2. Effettuare il login con le credenziali consegnate.

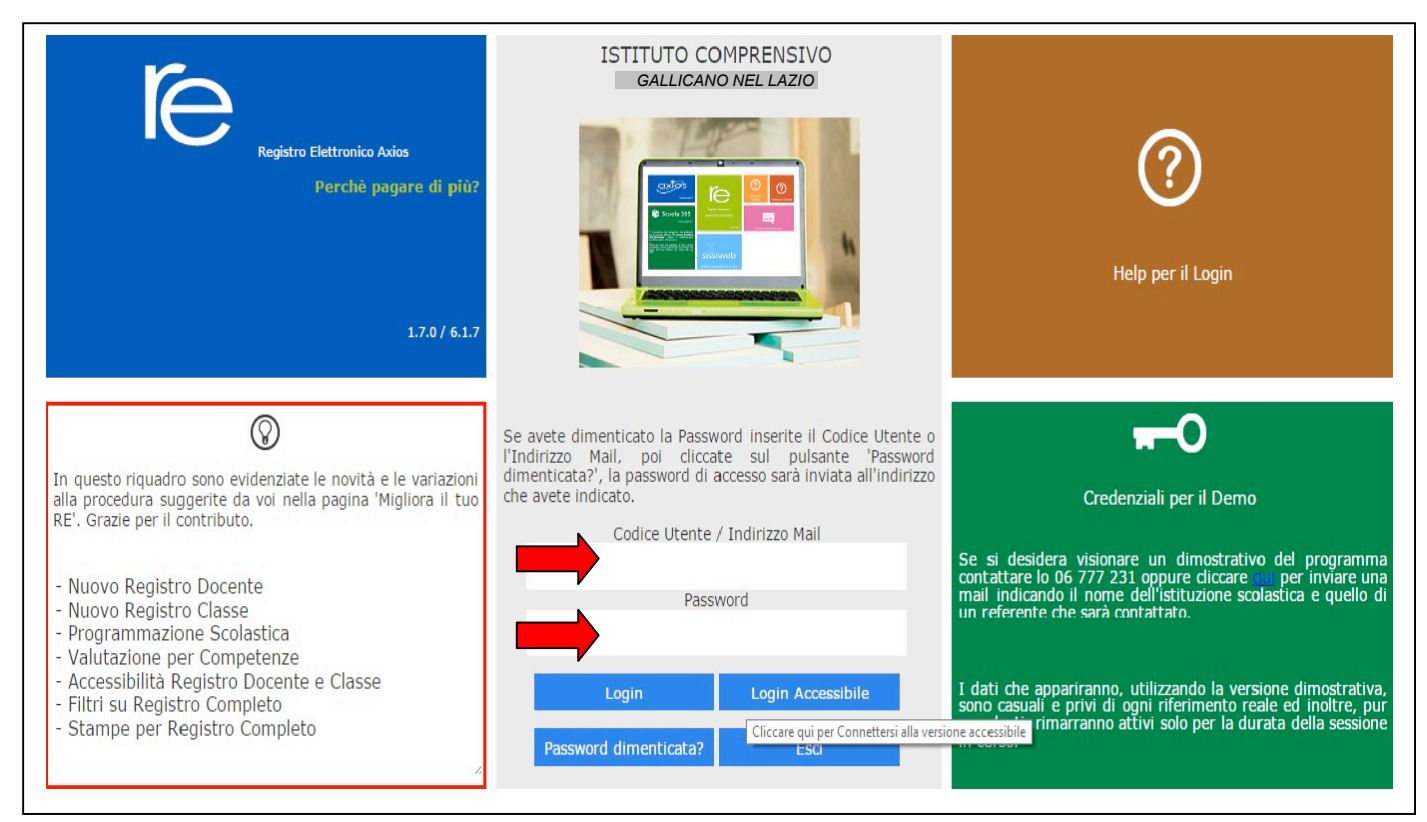

### 3. Selezionare il nome dell'alunno/a nell'elenco a sinistra

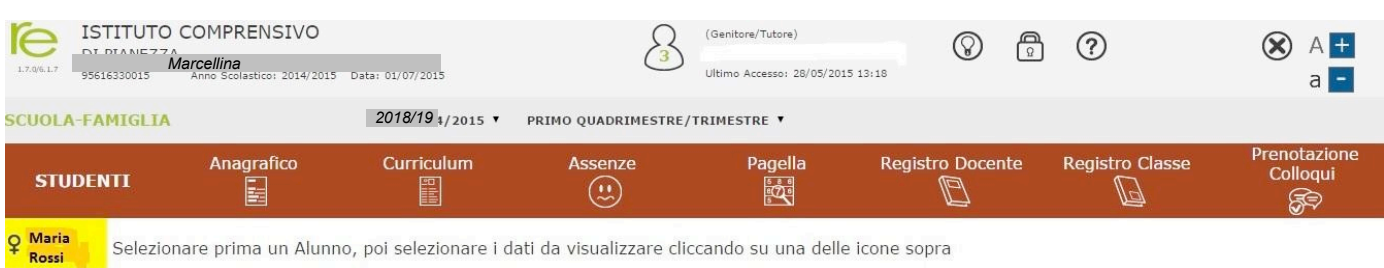

 $\overline{P}$ 

## 4. **Solo per gli alunni della Suola Secondaria di Primo Grado**:

Cliccare sull'icona rappresentante la funzione desiderata

Le assenze sono indicate dalla lettera A e dal numero di ore per materia. Per consultare il **registro di classe** cliccare sull'icona corrispondente (freccia blu)

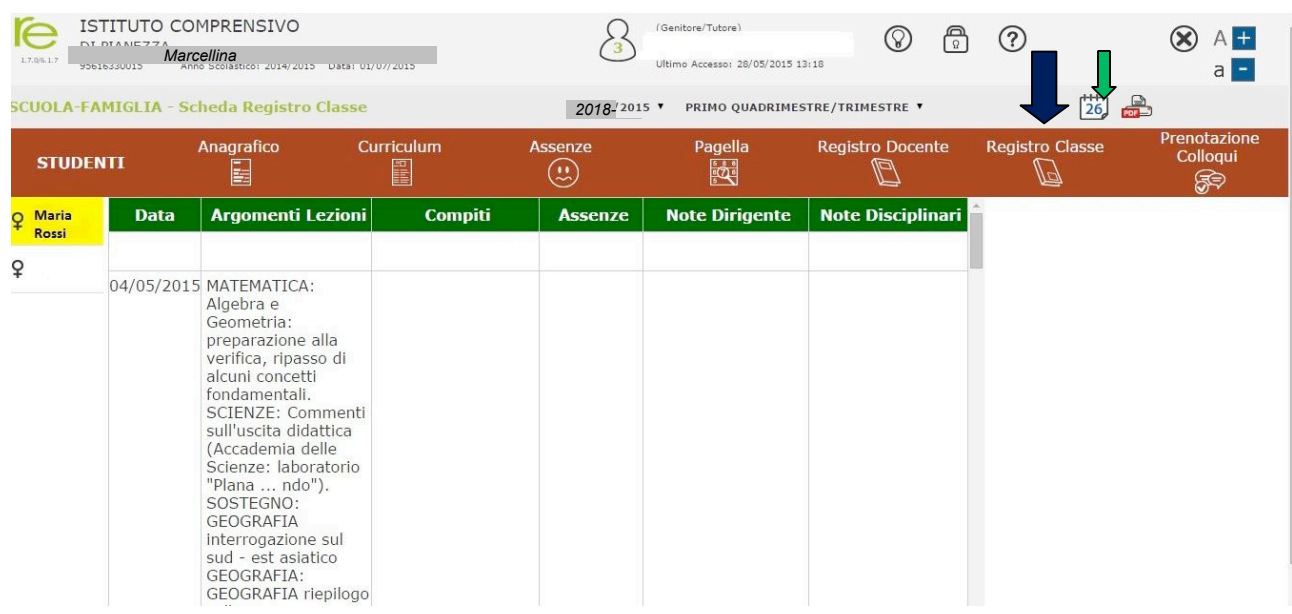

Potranno essere visualizzati gli argomenti delle lezioni, i compiti, le assenze, le note.

Attraverso l'icona calendario si può cambiare il periodo di visualizzazione (freccia verde).

Potranno essere visualizzati gli argomenti delle lezioni, i compiti, le assenze, le note.

Attraverso l'icona calendario si può cambiare il periodo di visualizzazione (frecciaverde).